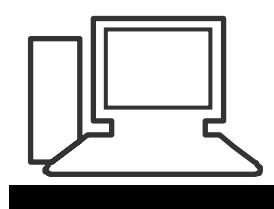

## www.computeria-olten.ch Monatstreff für Menschen ab 50

## **Merkblatt 18**

# **Sonderzeichen mit Tastaturbefehlen** (Windows/Mac)

In **Word** findet man (Beispiel Word 2007) die Sonderzeichen unter Einfügen/Symbol <u> a shekara ta 1989 a shekara ta 1989 a shekara ta 1989 a shekara ta 1989 a shekara ta 1989 a shekara ta 1989 a </u>

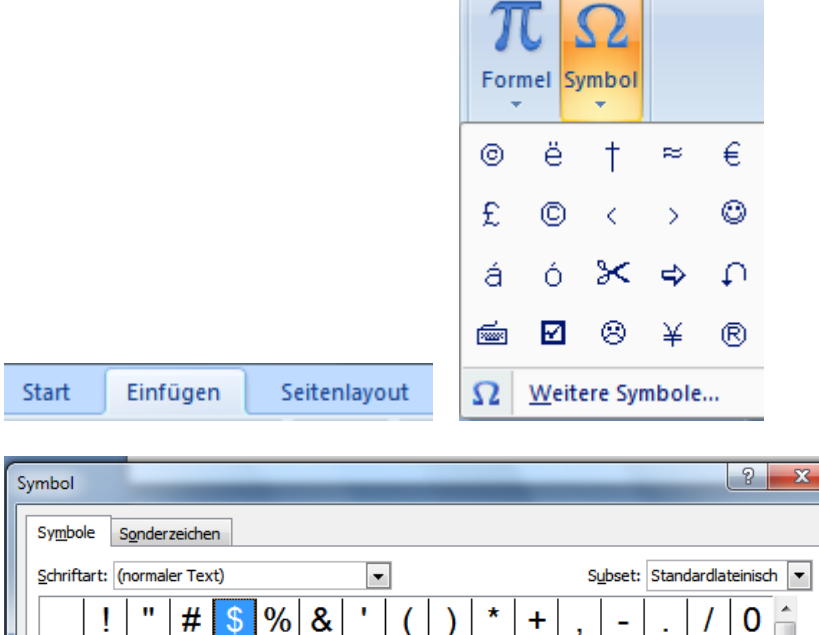

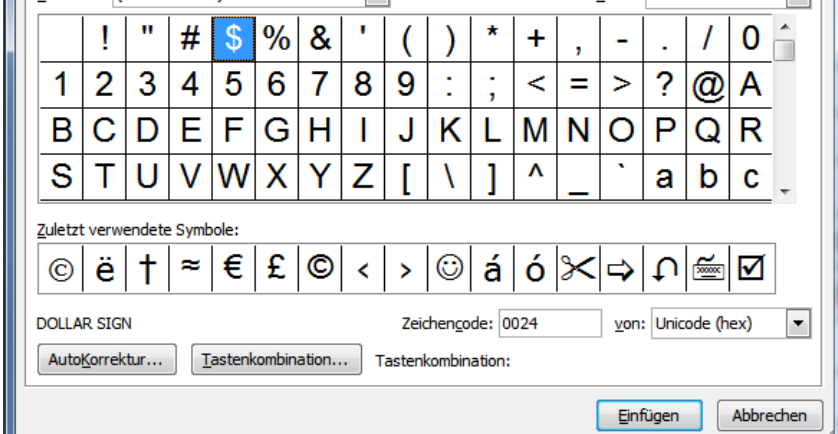

Zeichen suchen und anklicken.

Bei vielen Zeichen wird die Tastenkombination angezeigt:

Zuletzt verwendete Symbole:  $\ddagger$ ☺ ë £  $^{(c)}$ á Ó S ⋈ ©  $\approx$ ∢  $\overline{ }$ 险 **EURO SIGN** Zeichencode: 20AC von: Unicode (hex) AutoKorrektur... Tastenkombination... Tastenkombination: Alt+Strg+E

 $\blacktriangledown$ 

## **Sonderzeichen als Tastaturbefehle**

## <http://wintipps.com/tastenkombination-sonderzeichen>

## Hinweise zu Tastenkombinationen für Sonderzeichen

Bevor wir uns der Sonderzeichen-Liste widmen, möchten wir Ihnen das Prinzip dahinter erläutern. Die meisten Sonderzeichen lassen sich nämlich einfügen, wenn wir die ALT-Taste auf unserer Tastatur betätigen und im Anschluss eine vierstellige Zahlenfolge eintippen.

Diese Zahlen sind die Entsprechung des einzelnen Kürzels, sodass es von jedem Rechner oder Programm als solches identifiziert werden kann.

#### Wichtig ist bei der Eingabe der Sonderzeichen, dass wir

- · Die ALT-Taste gedrückt lassen, wenn wir die Tastenkombination für ein Sonderzeichen eintippen und erst nach der Eingabe loslassen
- · Die Eingabe der Tastenkombination für das Sonderzeichen auf dem Nummernblock unserer Tastatur machen.
- · Die erfolgreiche Eingabe des Sonderzeichens erst sehen können, wenn wir die ALT-Taste wieder loslassen. Vorher bewirkt die Tastenkombination rein gar nichts.
- . Hinweis: Stellen Sie sicher, dass Ihr Nummernblock auch aktiviert ist. Das können wir mit einem Druck auf die Taste Num Lock, die sich auf dem Block befindet. Ist der Nummernblock für eine Eingabe bereit, sollte eine kleine Lampe neben ihm aufleuchten.

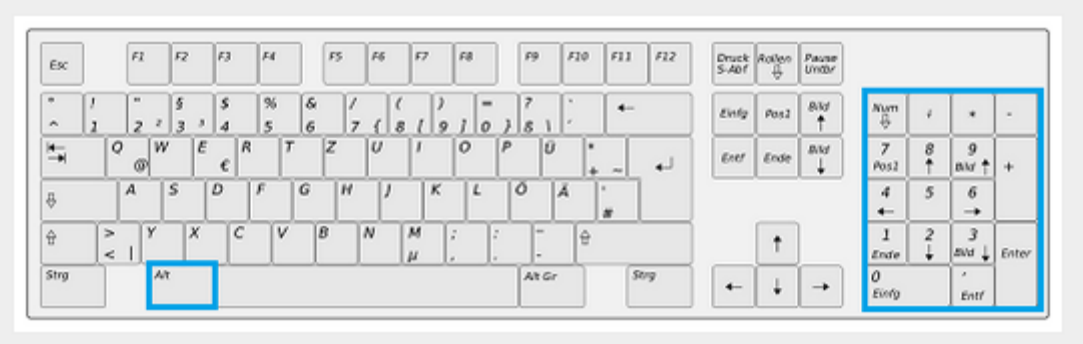

Die Tastenkombination für Sonderzeichen wird mithilfe des Nummernblocks eingegeben

#### Siehe auch:

[http://www.die-tastenkombination.de/](http://www.die-tastenkombination.de/windows-tastenkombinationen-sonderzeichen.html)**windows**-tastenkombinationen[sonderzeichen.html](http://www.die-tastenkombination.de/windows-tastenkombinationen-sonderzeichen.html)

[http://www.die-tastenkombination.de/tastenkombinationen-](http://www.die-tastenkombination.de/tastenkombinationen-mac-os-sonderzeichen.html)**mac-os**[sonderzeichen.html](http://www.die-tastenkombination.de/tastenkombinationen-mac-os-sonderzeichen.html)

#### **Einige Tastaturbefehle**

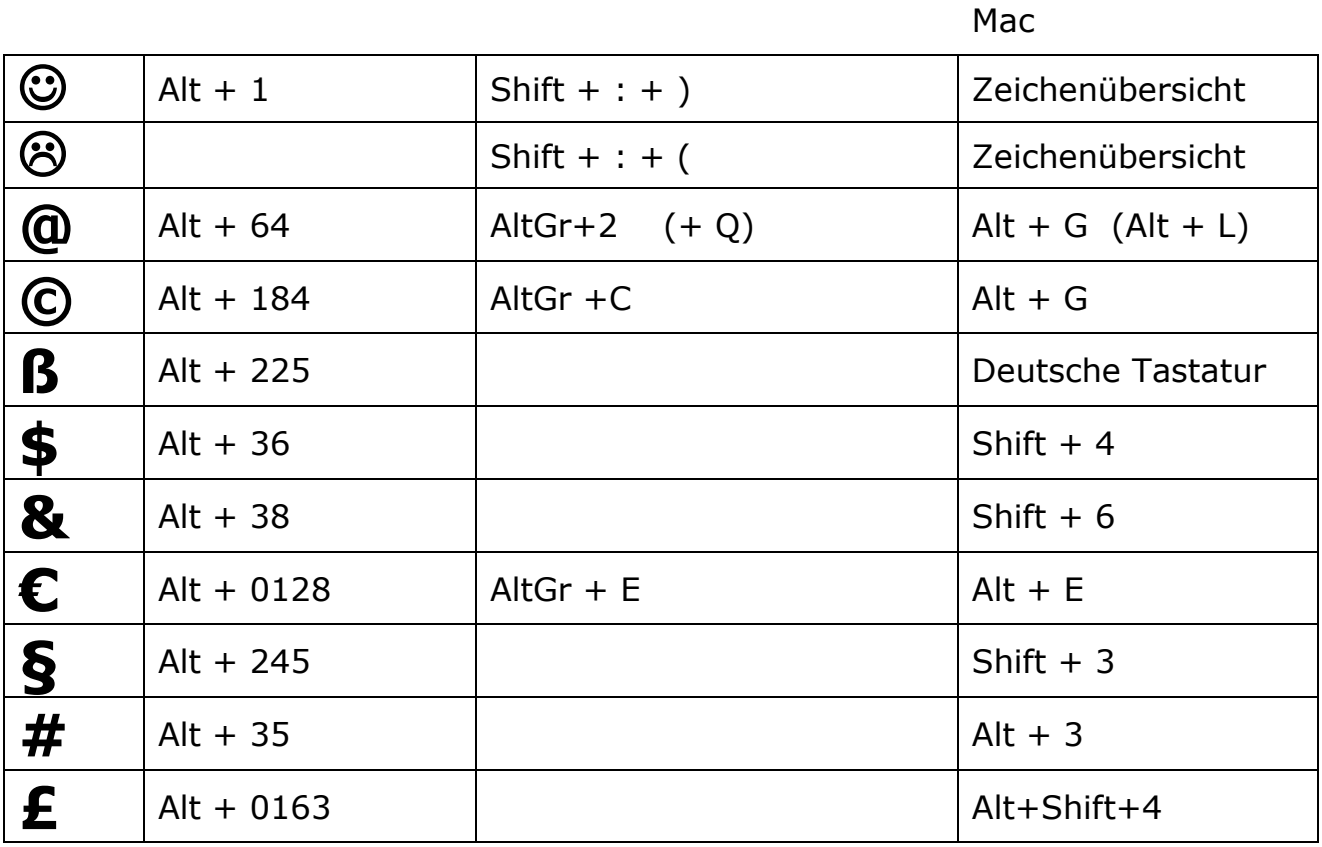

#### Siehe auch:<http://www.rublix.ch/download/sonderzeichen/de.pdf>

#### Sonderzeichen-Tabelle

So erstellen Sie die gängigsten Sonderzeichen, die auf Ihrer Tastatur nicht vorhanden sind:

Taste NumLoc einschalten (Zahlenblock auf Ihrer Tastatur)  $\mathbf{1}$ 

 $\overline{2}$ Alt-Taste gedrückt halten Alt-laste gedruckt halten<br>Auf Zahlenblock folgende Kombination eingeben: 0 (null) + Spaltennummer + Zeilennummer<br>Alt-Taste loslassen  $\overline{3}$  $\frac{3}{4}$ 

Beispiel anhand des gelb markierten Promille-Zeichens

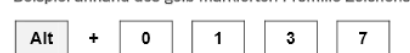

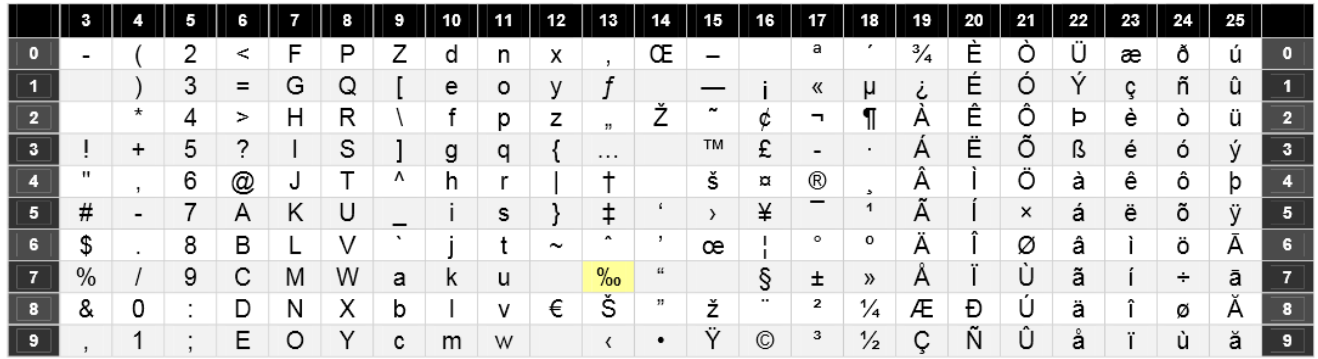

[www.computeria-olten.ch/merkblaetter\\_1.htm](http://www.computeria-olten.ch/merkblaetter_1.htm) 5.11.15 fa

Ersetzt "Tipps und Tricks 39"